## **Handleiding WIFI APP**

Ga naar Google Play store en installeer de Aigo smart APP ( Play Protect geverifieerd ) op uw telefoon.

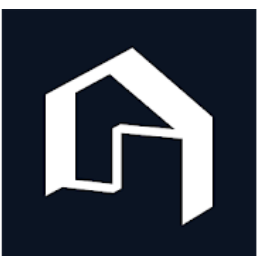

AigoSmart

Aigostar

- 1- Open de APP en geef Aigosmart toegang tot locatie tijdens gebruik van de APP
- 2- Selecteer Nederland als REGIO
- 3- Ga akkoord met downloaden en dus installatie van de APP
- 4- Bij eerste gebruik van de APP moet er worden geregistreerd, kies deze functie
- 5- U kunt nu met uw telefoonnummer of met een e-mailadres registreren: een mailadres ( met wachtwoord ) kunt u op meerdere telefoons openen en bij een telefoonnummer alleen de geselecteerde telefoon. Wij gaan voor de telefoon aanmelding:
- 6- Via sms ontvangt u een 5 cijferig verificatiecode en voer deze in.
- 7- Daarna kies een wachtwoord van 8 tot 16 tekens en bevestig deze en dan kies gerealiseerd
- 8- Klik op de witte uitleg kaders ( meerdere )
- 9- Klik op de + rechtsboven en voeg LED verlichting ( apparaat ) toe, kies voor verlichting ( Wi-Fi )
- 10- Kies uw eigen wifi netwerk en voer wifi wachtwoord van uw modem in alleen 2.4G Hz netwerk wordt ondersteunt en bevestig dit. LET op wachtwoord goed invoeren !!!
- 11- Schakel de lamp in en dan direct met schakelaar of door uitnemen stekker binnen 1 seconde de lamp weer uit-in-uit-in de lamp MOET NU SNEL knipperen, dit is de koppelmodus, gaat dit knipperen niet snel dan opnieuw de aan-uit handelingen uitvoeren.
- 12- Op de telefoon draait er een zoek schijfje en zodra de lamp is gevonden klik op bevestigen.
- 13- De APP start nu en de lamp is nu te regelen, uitleg hiervan is overbodig dit wijst zich vanzelf.
- 14- Na het kiezen van de gewenste instelling blijft deze bij stroom uitschakelen of uitval onveranderd.
- 15- De LED Wi-Fi verlichting kan met normale wandschakelaars worden aan of uitgezet, maar natuurlijk ook met de APP

## **LET op:**

UW Wi-Fi moet 2.4G Hz ondersteunen, het Wi-Fi wachtwoord moet zonder fouten zijn, en LED paneel of LED downlight moet snel knipperen om te kunnen koppelen.

**TOT slot:** veel plezier met deze prachtige CCT verlichting

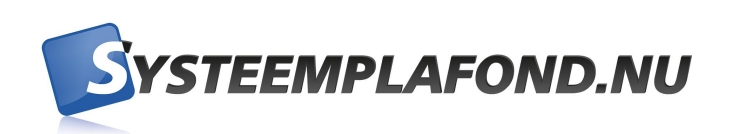